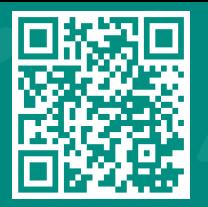

*How to update your immunization record*  **Visit www.jhah.com/en/about-mychart**

مرکز حونز هوبکنز أرامكو الطبي **Johns Hopkins** Aramco Healthcare

**How-to Request Vaccination/Immunization Record Update through MyChart**

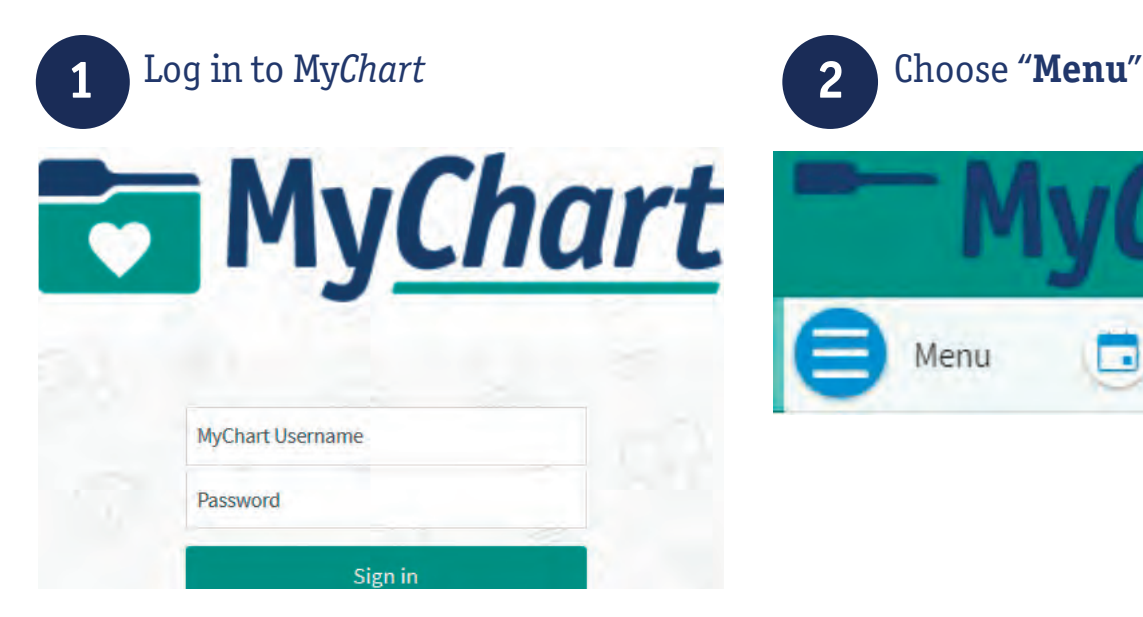

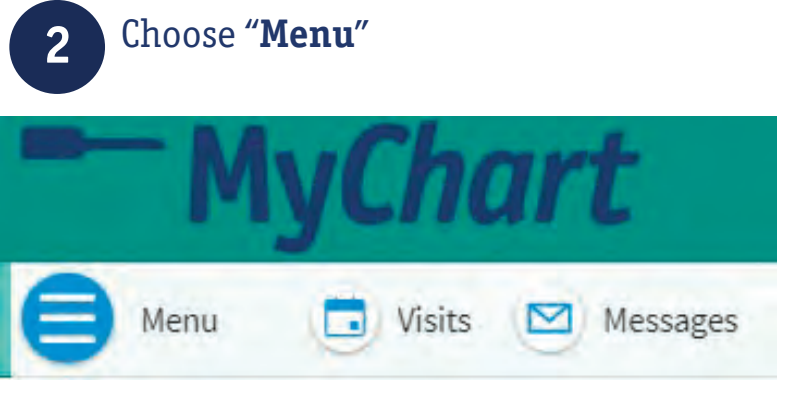

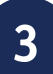

#### **3 4** From the list, click "**Health Summary**" under "My Record" tab

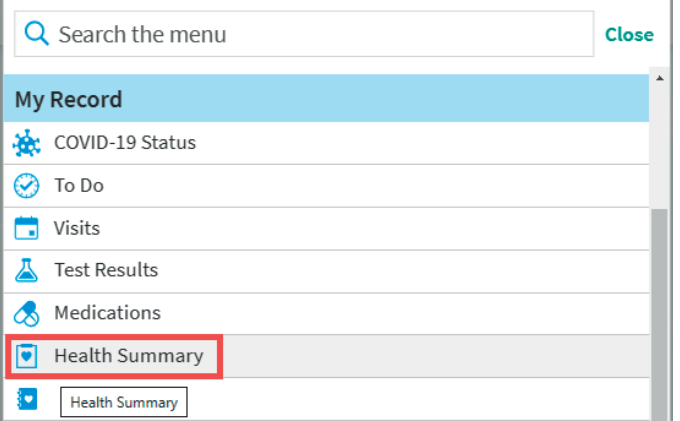

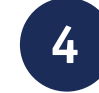

### Go to "**Immunizations**"

# **Health Summary**  $\bigoplus$   $\bigodot$ Use the tabs to open a section of your Health Summary. Current Health Issues Medications Allergies

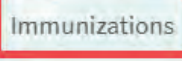

Preventive Care

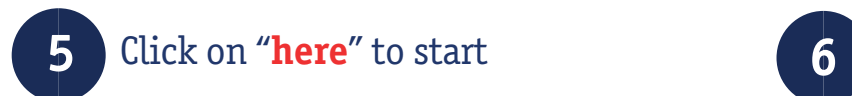

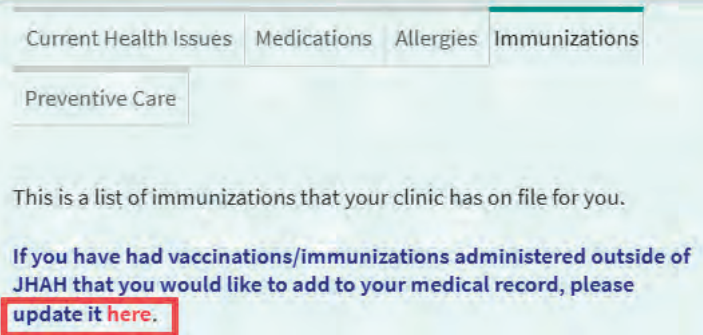

## Enter the number of immunizations that you want to add then click "**Continue**"

 You can enter up to three vaccines at one \*submission

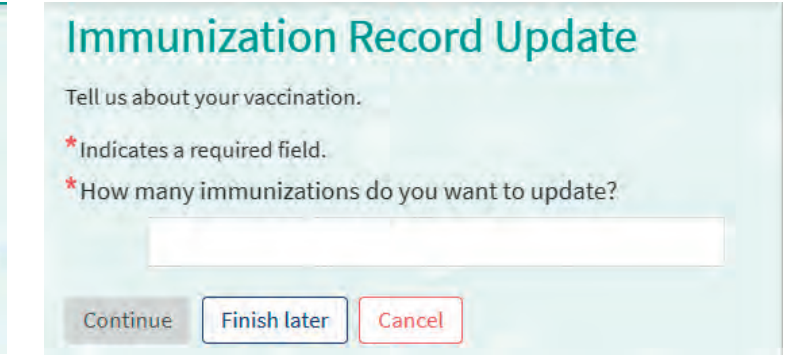

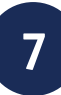

## Enter all required details and attach<br>degraments then click "Continue" documents then click "**Continue**"

Enter information about the immunization you want to update. Please review your responses. To finish, click **Submit**. Or, click any question \* Name of the vaccine Hepatitis B IPV Pneumoccal Rotavirus BCG OPV Varicella DTAP Hepatitis A TDAP/TD Td Other \* Date administered Enter the date that this vaccine was administered. MM/DD/YYYY п  $\star$  Location Enter where you received this vaccine. \* Attach proof of vaccination (i) Please upload a photo of your Vaccination Record Card. Add a document Continue **Finish later** Cancel

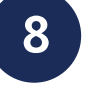

## Review all your responses then click "**Submit**"

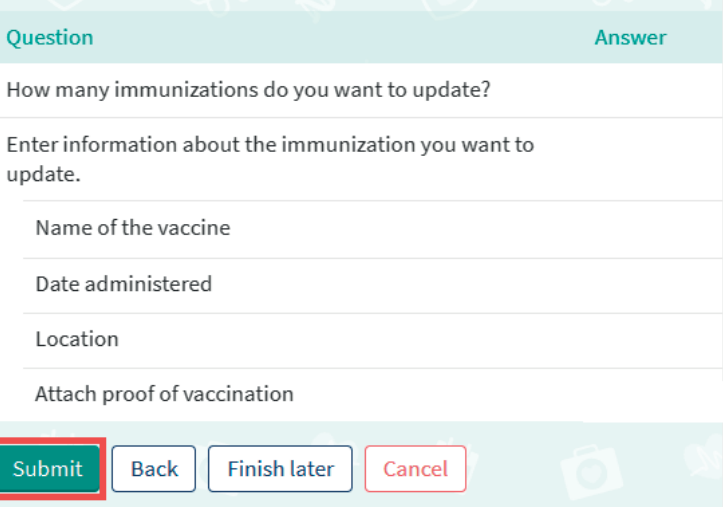